# THE PRINTER Chesapeake PC Users Group, Inc.

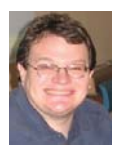

### **PRESIDENT'S CORNER**

### **BRING YOUR LAPTOP WITH YOU TO THE NEXT MEETING!**

### **The Ravens Win! The Ravens Win! The Ravens Win! The Ravens Win!**

*Now that I've gotten that out of my system, we can get back to business.*

### **New Year, New Name?**

As 2012 came to a close, the Board of Directors was discussing ways to refresh our organization and give it a broader appeal. To start things off, our name really doesn't reflect the times we live in. Very few of our meeting topics are actually about PC's anymore and are more about technology in general. We will discuss this over the next couple of meetings, but something like **C**hesapeake **A**rea **T**echnology **S**ociety (CATS) came to mind or (CHATS). **Ch**es**A**peake **R**egion **T**echnology **S**ociety (CHARTS). We are open to suggestions, but we need a name that will have a catchy acronym.

### **Build Your New PC**

Over the weekend of March 2-3, we are planning to have a PC build at the CRSIG facility in Crownsville. I will publish the suggested specifics for the system via e-mail to those interested in building a system. I need to know who is interested. This is not a 'cheap' build, as it will probably cost about \$1000 in parts. I will distribute a sign up list at the January meeting. Only "build" participants will be allowed access to the CRISG facility.

#### **TechNet**

For those who are interested in a Microsoft TechNet subscription, they are still available. The cost is \$50 for a 2 year subscription.

### **Upcoming meeting topics**

**February 13. 2013 –** Don Dement will present Adobe Lightroom. Our annual elections for the Board of Directors take place.

**March 13, 2013** - We will visit Live Drive and working in the Cloud with Joyce Shue.

**April 10, 2013** – Gabe Goldberg from APCUG will stop by and give us his Favorite Windows Utilities.

**May 8, 2013** – Windows 7 tips and tricks with Sam Shepherd.

**June 5, 2013 -** User Utilities and Show and Tell from everyone! This is the meeting that you should bring your favorites!

As you can see we have a very full agenda over the next few months. I hope to see you all at the upcoming meetings.

Michael

#### *cont'd from page 4* **I Love Free Software - cont'd**

social networks. Included in these listings are photo and image utilities for social networking, browser plugins that add functionality and features to social networking websites, utilities to create online polls, and many other items.

 For those into programming, there is an extensive listing of programming tools and utilities on ILoveFreeSoftware. Many of these free utilities include HTML and XML editors, CSS editors, flash editors, color pickers and managers, and a variety of other programming and web development tools.

 ILoveFreeSoftware offers a free daily email that lists and explains the new items added; it is an excellent way to be kept aware of potentially interesting and helpful new software and online services. I have to admit that ILoveFreeSoftware. com is one of my favorite resources to see what is new and exciting in the free software and web service community, and I also find quite a few gems among its listings.

#### Android

- Android App to Browse Facebook, Instagram, Picasa, Flickr Photos
- + Go Launcher EX Plugin: Go Media Manager
- For Android - Automatically Upload Android Photos To Facebook: FaceDront

#### iPhone

- iPhone Language Translator App: iHandy Translator
- Make VoIP Calls And Send Voice Messages With Facebook Messenger App
- Eacebook Voice Chat For iPhone: Ttzme Voice Chat

#### **Web Applications**

- + Record And Manage Your Debits And **Credits Using TinyDebit**
- Free MediaFire Desktop Client: MediaFire Express
- Free Online Canvas Tool And Community For Expressing Ideas: NewHive

#### iPad

- + Wikipedia App For iPad: Wikipanion
- Create Photo Collage From Pinterest Boards On iPad: Bazaart
- + Send Voice Message From iPad: Voicee

#### **Programming Tools**

- + Find Which Browser are You Using: About My Browser
- Test Website Compatibility On Mobile Devices Using Adobe Edge Inspect
- Create Animated Web Contents Using Adobe Edge Animate

#### **Windows 8**

- Make A Bootable Windows 8 USB Stick With Windows 8 USB Installer Maker + How To Disable Ribbon In Windows 8 File
- Explorer
- + How To Get Windows 7 Task Manager In Windows 8

### **OFFICERS**

#### *President*

**Mike Young........................................(410) 551-4411 president@chesapeakepcusersgroup.org** *Vice President*

**Mike Regimenti.................................(301) 509-6091 vice-president@chesapeakepcusersgroup.org** *Co-Treasurers*

**Kathy Walker (410) 266-6317 Bill Somers (410) 647- 9429 treasurer@chesapeakepcusersgroup.org**

*Acting Secretary*

**Joyce Shue..........................................(410) 263-3510 secretary@chesapeakepcusersgroup.org** *Publisher/Editor*

**Mike Regimenti.................................(301) 509-6091 editor@chesapeakepcusersgroup.org**

#### **CHAIRPERSONS**

*Programs Chairperson*

- **Craig Barlow.....................................(410) 266-6829 programs@chesapeakepcusersgroup.org** *Education Chairperson*
- **Sam Shepherd...................................(410) 647-6077 education@chesapeakepcusersgroup.org** *Membership Chairpersons*
- **Betsy Fravel.......................................(410) 703-1425 membership@chesapeakepcusersgroup.org** *Public Relations Chairperson*

**Joyce Shue..........................................(410) 263-3510 pr@chesapeakepcusersgroup.org**

#### **SPECIAL INTEREST GROUPS (SIGS)**

*New Users Group*

**Sam Shepherd...................................(410) 647-6077** *MidShore Computer Users Group SIG*

**George Ireland ................................ (410) 745-2361 mscug@chesapeakepcusersgroup.org** *Technology SIG*

**Mike Regimenti.................................(301) 509-6091 internet@chesapeakepcusersgroup.org** *Computer Refurbishing SIG*

**Fran Damratowski............................(410) 923-1550**

**refurbishing@chesapeakepcusersgroup.org** *Webmeister*

**Mike DeLucia....................................(410) 721-2991 webmeister@chesapeakepcusersgroup.org 2**

*www.chpcug.org/* **ChPCUG dues are \$40 per year THE PRINTER** *February 2013*

### **I Love Free Software Dot Com**

*by Ira Wilsker*

#### WEBSITES:

http://www.ilovefreesoftware.com http://www.ilovefreesoftware.com/about-us

 There are several excellent websites that provide information and evaluations of free software. One very popular website that has a large and loyal following is ILoveFreeSoftware. com. What makes ILoveFreeSoftware so popular are the constantly updated listings covering a variety of operating systems and applications. In addition to listing each title, a comprehensive review and evaluation is posted such that the viewer can fully understand the functionality of each free item prior to downloading the file. The different operating systems and application types are hyperlinked at the top of the page and include Featured, Windows, Web Applications, App Store, Android, iPhone, iPad, Windows 8, Social Networking, and Programming Tools. ILoveFreeSoftware is not some mega business, but a Dallas based husband and wife team who appreciate the finer points in quality free software.

Upon opening the first page at ILoveFreeSoftware.com the user is greeted at the top of the page with a sequential display of the "Featured" software topics, which are frequently updated. Most of these "Featured" items contain information on multiple websites or software products, each reviewed and linked. For example, I clicked on the featured item "5 Websites To Check Flight Status" which, as its title aptly states, displays screen captures and information on five flight tracking websites. For its examples, ILoveFreeSoftware tracked the same Lufthansa international flight on all five of the websites mentioned, such that the reader could easily compare their individual displays and information.

 Under the heading "Windows" is a sequentially displayed summary of the latest free Windows software titles, each summary linked to a detailed assessment and download link. A quick review of several dozen of the latest Windows programs listed revealed an interesting panoply of mostly lesser known titles that are predominately niche software, meaning that they are intended for a narrow audience that needs to accomplish specific tasks. As I type this column, some of the newly reviewed Windows software includes password recovery software, Facebook image editing software, Windows junk file cleaners, a video player that can play already cached videos, 3-D media players, voice and video chat software, special effects for digital photos, internet accelerators (claim to improve internet speeds), HTML text editors, a variety of hardware diagnostic and monitoring utilities, file managers, CAD software, and many other types and categories of software titles. For many of the listed software titles, in addition to the reviews, hints and tips on using the products are also provided. For those who would like to find specialized or unusual free software for Windows, this may be an excellent resource.

 The "Web Applications" category provides links to interesting websites that provide a myriad of free web services, many of which are of the type that we might not know we need until we see them. We may have never known that there are free web services that can be used to create and send email newsletters, engage in the sharing (sending) of large files to others without the need to register, get 50MB of free online data storage,

> $\degree$  3 *cont'd on Page 4*

### **I Love Free Software - cont'd**

learn to play the guitar with free online lessons, create professional looking resumes online, edit photos online, and possibly thousands of other interesting and free web services that we likely never knew existed. Since each of these web services is reviewed and rated by the volunteers who write for ILoveFreeSoftware, it is very easy to know what services are available prior to utilizing these web services. One web service that I first found on IL oveFreeSoftware that was especially useful to me was "Send To Kindle", www.klip.me/sendtokindle, which can send online articles directly to a Kindle device for later reading. The posted review explained how to configure a Kindle device to receive the internet articles sent by the web service. "Send to Kindle" works well on Firefox, Opera, Chrome, Safari, and later versions of Internet Explorer.

 At present, Android powered devices, including smart phones and tablets, are the top selling smart devices. ILoveFreeSoftware has an Android section that lists and reviews the latest Android utilities and apps, and includes download and installation information. Some of the Android utilities add features to device, including taskbar improvements, or automatically setting the device to "silent" at predetermined times. Many of the apps (applications) listed include browser enhancements, email managers for multiple email accounts, Facebook utilities, photo sharing, and thousands of other Android apps and utilities. Simply browsing the reviews and reading about the latest Android apps and utilities will likely give any Android user ideas about enhancing the functionality of their devices.

**4** Not to be overshadowed by its rivals, users of Apple's iPhone and iPad devices will find a wealth of free apps and utilities for the  $iOS$ operating system used on these devices. One that I found useful was Tonido, which can remotely access files from a PC for use on the iPhone; this app can also stream music remotely from a PC to

an iPhone. Another app that I liked, which I saw on this website, was the Official Encyclopedia Britannica App For iPhone, which can display information on any topic from that renowned resource. Most of the iPad apps and utilities listed are practical in nature and include photo editors, PDF utilities to create PDF files, music and video players, calculators, flight trackers, and other apps.

 Now that almost all new Windows PCs come with Windows 8, many purchasers of new computers have found that using Windows 8 to be substantially different from the earlier versions of Windows that they were familiar with. Many of the features and tools common in earlier versions of windows, such as an obvious menu and taskbars, appear to be missing in Windows 8. Even shutting down Windows 8 PCs is different, not having the previously used shutdown links readily visible. New 8 users may click on their name on the top right of the tile window to put the computer to sleep, but does not offer the familiar shutdown option. Making the menu appear by dragging the mouse cursor over the bottom right of the tile screen will open a menu, one of which will offer the user a "Power Down" button; for those familiar with shortcuts, ALT-F4 might also open a shutdown window. For those confused by the major differences between the Windows that they were familiar with, and the new Windows 8, ILoveFreeSoftware offers information and utilities to make Windows 8 much easier to use. In addition to Windows 8 software, ILoveFreeSoftware also offers tutorials on how to overcome many of the frustrations that new Windows 8 users suffer.

 It seems that almost everyone now has accounts on Facebook, Twitter, Google+, and other social networking sites. ILoveFreeSoftware offers a large assortment of applications that can enhance the usability and security of the online

*cont'd on Page 2*

### **Streaming Music – An Alternative Method**

*by*

*Phil Sorrentino, Member, Sarasota PCUG, FL November 2012 issue, PC Monitor www.spcug.org*

 With Windows 7, Microsoft has provided a great way to share music on your home network. Each computer (using Windows Media Player), can share the music from every other computer within a Windows7 "homegroup." This is accomplished by allowing "streaming" when the homegroup is set up. If streaming is turned on, then the music from another computer in the homegroup will show up in Windows Media Player as available music to play. If you don't see the other computer's music, you probably did not turn on streaming. If you didn't turn on streaming when you set up your homegroup, you can remedy that by going to the other computer, starting Windows Media Player, clicking "Stream" and choosing "Turn on Media Streaming with Homegroup," and then checking "Music." That should allow you to play the music from the other computer on your computer.

 Though this is a great accomplishment, it may not be very useful, especially if both computers are in the same room or at least close by. But if the computers are in different rooms or on a different level in the house, or at the other end of the house, it could be very useful. Just imagine playing music from your music collection, which resides on your main computer in the computer room, on your laptop while sitting at the pool. Or in my particular case, playing the music that resides on my main computer in the computer room, in the living/family room through my very high fidelity stereo system.

 Streaming within a homegroup is a great feature for computers running Windows7, but if you have network computers that are not running Windows7, there is still a way to play music on

these computers. This method is called "Play to." It allows you to play music in the main computer, but listen to it at another computer, possibly where there is a better set of speakers, or a room where there will be a large number of listeners. (This feature supposedly works with any electronic component that advertises the DLNA (Digital Living Network Alliance) logo, though I have not tried any.) On the computer that is to receive the music, you will have to Open Media Player, Choose Stream, Choose "Allow remote control of my player, and click the confirmation box, "Allow remote control on this network." Then, on the main computer, In Media Player, on the Play tab, click the "Play to" icon. The pop-up menu should list all the PCs in the house that have been prepared for remote operation. Just choose the computer to receive the music and you're set to enjoy the music from your main computer, using the computer in the listening room of choice.

 The Alternative Method: The above two methods are built into Windows Media Player and can suffice for most network music streaming, but they are very dependent on these features being part of Windows Media Player, and future versions of Windows Media Player. A more general way to accomplish playing music in a main computer, but listening to it on another computer, is to develop Playlists that can be used on any computer in the network. Playlists developed in this fashion do not restrict you to the use of Windows Media Player, and can be used with many other music players.

There are a handful of file extensions for playlists, such as .m3u, .wpl, .pls, and .b4s. Windows media player can use .m3u and .wpl.

### **Streaming Music - cont'd**

It seems to prefer .wpl as its default setup for playlists. The .m3u extension is the most general format and is recognized by many music players, so this is my preferred playlist file extension. (If you use Windows Media Player to create your playlists, make sure you select the .m3u format when the playlist is created.) An m3u file is a plain text file that specifies the location of one or more music files. Each line indicates one specification. The specification can be any one of the following: an absolute local pathname (e.g. C:\My Music\Brooklyn Roads.mp3), a local pathname relative to the m3u file location (e.g. Brooklyn Roads.mp3), a URL (used to access a stream on the Internet). The m3u file can also contain comments prefaced by the "#" character.

 So the alternative method consists of creating a set of playlists that can be used on any machine on your network that will play the music from your main computer (where your music collection is stored). For example, let's say we have four computers on your wired and/ or wireless home network, named D1, D2, L1, and L2 (D is used here to designate a desktop computer and L is used to designate a laptop, but in reality these will be the names of the computers on the network.) And further let's think of D2 as the main computer, where the music collection is housed and maintained. (Note here that there is only one computer collection to be maintained which makes maintenance and backup simpler.

 The only thing to be maintained on the computers other than the main computer is the folder of playlist files, which can be easily copied when or if the original files change.) So each playlist will be defined by a playlist file, which has the extension .m3u, and should have entries that represent the music choices on the D2 computer. Each playlist file should probably have names that represent the type of music in that playlist, like Oldies.m3u, or SentimentalMusic.m3u, or MoodMusic.m3u, or TheBeatles.m3u. The

playlist file will have a series of lines of text, each one representing a music title to play. Each line will be as follows: \\D2\E:MP3MusicCollection\ MusicTitle.mp3. Where "D2" represents the main computer name, "E:" represents the disk that the music collection is on, "MP3MusicCollection" represents the folder the music is stored in and should be the "share name" for the shared folder, and MusicTitle.mp3 represents a song to play. (Here is an example: \\Desktop2\MP3MusicOn2E\ MusicA\Jefferson Starship - Miracles.mp3. Note here that there is a Music folder, MusicA, within the top level Music folder, MP3MusicOn2E.)

This type of file can automatically be created by Windows Media Player when a playlist is created, or it can be created manually with Notepad. (Not wordpad or word because the playlist file must be a simple text file without any associated formatting. Once a playlist is created it should only be opened and edited within Windows Media Player or with Notepad, again for the same reason.)

With the above defined playlist files copied to any networked computer, you should be able to play the music at that computer; D1, D2, L1, or L2, using the music collection on the main computer, D2. Any computer that is on your network only needs a copy of the playlist files and a music player to use this alternative streaming method to allow you to enjoy, remotely, the fruits of your music collection.

This article has been obtained from APCUG with the author's permission for publication by APCUG member groups; all other uses require the permission of the author (see e-mail address above).

### **Book Review – Photoshop for Artists**

 $b$ *y* 

*Mark Mattson, Editor, Computer Users of Erie, PA November 2012 issue, Horizons www.cuerie.com*

 Digital photography has radically changed the way we capture the images and memories of our lives. Freed from the limitations of film and the processes needed to bring those images to the light of day, we can now shoot to our heart's content, and not have to worry about the costs involved with showing off our work.

 In addition to making everyday photos easier to produce, digital imaging has also made it easier to produce artworks form those images as well. With the advent of Photoshop, Lightroom, and many other image editors and associated plug-Ins, you can now take your photographs and transform them into something totally different and unique.

 Photoshop for Artists was written to help you take advantage of the tools that are found in what has become the most popular editing application around. Over 25 years and 13 versions, Photoshop has become the standard on which professionals rely upon to produce their art.

 Author Sylvie Covey presents her techniques in this well-illustrated volume. Its 304 pages are filled with screenshots and explanations on how to produce the artistic styles presented.

**Part One:** Understanding the Vocabulary and Logic of Photoshop touches on the basics of Photoshop, such as the workspace, toolbar and palettes among others, giving a brief overview of what they are and how they work and relate to use by an artist.

**Part Two:** Tutorials for Drawing and Painting Digitally presents a series of tutorials aimed at teaching you how to just that. Tutorials presented include drawing digitally, painting a digital

landscape, digital oil painting, using digital pastels and dry media effects, and others. Using these methods allow you to transform an image into a digitally painted scene that looks as if it was painted using old-style methods and materials.

**Part Three** presents a series of tutorials on Creating and Developing Fine Art Digital Photography. The concepts presented in this section include classic wet darkroom methods such as sepia toning, split toning and solarization, progressing up to adding HDR effects, creating a digital montage and others. Many of the traditional old time darkroom effects can be translated into digital processing techniques, allowing you to achieve vintage looks and feelings. There is also a section on hand coloring photographs and doing a color to monochrome conversion.

**Part Four**, which is the final section of the book, presents a series of tutorials on Combining Photoshop with Printmaking.

 Topics covered in this section include photo-etching, making lithography separations, combining mixed-media painting and printmaking, and creating digital transfers.

This book definitely is not for a beginner to Photoshop or to digital image processing. Many of the techniques are time and skill intensive. Even if you have experience with Photoshop Elements, chances are many of the techniques won't be able to be done in that version…but, as I do not use Elements myself, I am not sure of this point.

> **7** *cont'd on Page 8*

#### *cont'd from page 7*

### **Photoshop for Artists - cont'd Interesting Internet Finds**

 As mentioned, there are full color illustrations used liberally throughout the pages of this volume. There are also numerous screen captures of various elements of Photoshop also used to help illustrate a procedure. The author definitely does not let you hang for vital information. Everything you need to accomplish a task is spelled out in detail throughout.

 Photoshop for Artists is published by Watson-Gupthill, a division of Crown Publishing. The book carries a retail price of \$35 and \$41 Canadian. However, you can find it on Amazon for \$22.98 or, if you prefer the Kindle edition, for \$21.99.

 Start with your favorite photos. Select one of the tutorials from this book, and see what happens when applied to the photo. If it works, try another. If not, go back to the beginning and try a different route.

 That's the true beauty of digital imaging. You can try many different ways of enhancing the images you shoot, and all it costs you is some time until you get it the way you want. If you've been trying to achieve the results of what is presented in the tutorials found in the pages of this volume, you now have a guide to make your journey shorter and more satisfying.

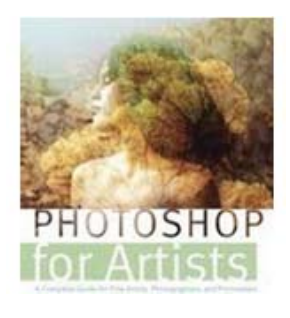

*Steve Costello, President/Editor, Boca Raton Computer Society, Inc., FL November 2012 issue, Boca Bits www.brcs.org http://about.me/sefcug editor (at) brcs.org*

In the course of going through the more than 200 news feeds in my Google Reader, I often run across things that I think might be of interest to other user group members.

The following are some items I found interesting during the month of October 2012. (Long URLs shortened with the Google URL shortener http://goo.gl/ )

The Best Three Public Domain Clipart Galleries http://goo.gl/DGNMq

5 Best FeedBurner Alternatives For Your WordPress Blog http://goo.gl/dP5Da

HTG Explains: How Antivirus Software Works http://goo.gl/Yjp38

Why I bought my wife a Mac http://goo.gl/FDzmM

How To Get Free Movies Online - Legally http://goo.gl/jc8Nw

Secrets for successfully narrating a presentation http://goo.gl/USl4m

*Editor: Steve has good taste. I found several of his choices interesting and included them in both the January 2013 and in this issue of the newsletter.*

The articles above have been obtained from APCUG with the author's permission for publication by APCUG member groups; all other uses require the permission of the author (see e-mail address above).

### **Thousands of Free eBooks for Kindle**

 $h_y$ *Ira Wilsker*

#### WEBSITES:

http://www.freebooksifter.com http://www.amazon.com https://read.amazon.com/?ref\_=kcr\_app\_ariel https://www.techsupportalert.com/content/links-thousands-free-kindle-downloads-amazon.htm http://KindleBuffet.com

http://www.weberbooks.com/kindle/free-nonfiction-bestsellers

 Regular readers of this column are well aware that digital books (eBooks) are making tremendous inroads in the publishing industry. With the purchase of countless millions of e-readers, along with smart phones, tablets, and other digital devices, the market for eBooks has exploded. Several book companies including Amazon and Barnes & Noble, have introduced dedicated readers such as the Kindle and the Nook, that allow the user to carry an entire library of books and magazines in a light weight, thin electronic device. Many schools and colleges across the globe are now arranging for textbooks to be provided to students via a reader, rather than as the traditional paper based books.

 There are both cost and environmental advantages to utilizing eBooks rather than the paper books. Supposedly, millions of trees are now saved annually because they are not felled to make the paper used in the books, while massive amounts of diesel fuel is not burned because thousands of tons of books no longer have to be shipped. With an e-reader, rather than the proverbial "ton of books", our children no longer have to suffer back and other orthopedic issues due to an overweight backpack, but instead carry a digital reader that weighs mere ounces. Casual readers and academics can carry their entire personal libraries on a reader that weighs only ounces, yet may easily have a display comparable to that of their favorite paper books.

 As our digital technology expands at an incredible rate, more and more devices can display eBooks from a variety of sources. The major

e-reader manufacturers have also released free "apps" (applications) that can run on almost all digital devices, such as computers (desktop or laptop), smart phones, and tablets, including those running iOS (Apple), Android, Windows, MAC, Windows Phone, and Blackberry.

 While there are many types and formats of eBooks distributed, one of the most popular is Amazon's Kindle format. While Amazon produces and sells the very popular Kindle devices, it also distributes an unimaginable assortment and number of books and magazines in Kindle format. Amazon also makes available for free and to anyone, Kindle apps that can run on virtually any modern computer, smart phone, or tablet, regardless of operating system. Amazon obviously has a pecuniary interest in getting the widest possible dissemination and distribution of its commercial Kindle devices and free Kindle apps in order to sell more of its Kindle formatted books and magazines.

**<sup>9</sup>** *cont'd on Page 10* Amazon has millions of book and magazine titles available for Kindle, most available in digital format for significantly less than the paper equivalents. In many cases, the Kindle digital format is even less expensive than many of the used books listed on Amazon. In order to expand the distribution and popularity of the Kindle format, Amazon has made available to Kindle users, both those that use a dedicated reader or an app based device, a large number of free titles, as well as a very large "lending library" of current and popular titles to its "Prime"

### **Free eBooks for Kindle - cont'd**

members. Many of the free titles offered by Amazon had been older editions of books whose copyrights had expired, and are now in the public domain.

 There are several ways to locate the free books and other printed materials available on Amazon for the Kindle devices and apps. I opened the Amazon.com webpage and did a simple search for "free kindle books" which displayed a pull-down menu that provided the appropriate links to what I was looking for. As I type this, Amazon is offering 54,472 free books for the Kindle. While most of these titles are totally free, there are many others that are listed as free to borrow by Amazon Prime members (normally \$79 per year), but are for sale to nonmembers. It must be stated that the listings of free Kindle books are somewhat dynamic, in that some of the titles are only free for a limited time, while other titles are likely to remain free of charge. It is likewise also important to note that titles are somewhat constantly being added to these free listings, while others are deleted. Unless desiring a specific title, this is a trivial impediment, as at any given time, there are over 50,000 free titles available.

 Upon opening the listing of free Kindle eBooks, the display defaulted to the "New and Popular" listing and displayed Les Misérables (English language) by Victor Hugo, The Complete Sherlock Holmes by Arthur Conan Doyle and Robert Ryan, The Holy Bible, English Standard Version (with Cross-References), A Tale of Two Cities by Charles Dickens, The Ugly Duckling (Illustrated) by Hans Christian Andersen, and thousands of other titles. On the left margin of the Amazon webpage is a directory of approximately 30 genres or categories of free Kindle books making the menu method of finding titles of interest somewhat easy. Upon clicking on many of the listed genres, a sub-menu opens listing topics under that particular genre, making locating desired texts still easier. For example, clicking

on the "History" topic, which includes over 3600 titles, opens a sub-menu of over a dozen categories.

 One especially interesting free Kindle eBook that appeared among the most popular downloads is "Kindle Buffet: Find and download the best free books, magazines and newspapers for your Kindle, iPhone, iPad or Android [Kindle Edition]", by Steve Weber. "Kindle Buffet", according to the review on Amazon, " ... will introduce you to KindleBuffet.com, a website and newsletter founded by author Steve Weber to showcase the best Kindle books currently offered free -- plus a multitude of other avenues toward great free content." While free to download in Kindle format, a paperback version sells on Amazon for \$5.95. This title is also a guide to the website KindleBuffet.com, which provides frequent updates to the availability of free Kindle content, as well as a directory of free content broken down into 18 categories or subjects (www.weberbooks.com/kindle/free-nonfictionbestsellers).

 Another website, Freebook Sifter (freebooksifter.com), currently has a compiled list of over 36,000 free Kindle titles in over a dozen languages. Being somewhat ethnocentric, I selected English as my chosen language, and Freebook Sifter reduced its displayed selections to 26,244 books published in English. Freebook Sifter offers a menu of 26 categories of free Kindle books; when clicked, the default display is based on the number of ratings for each title, followed by the readers' ratings for each title. Clicking on a title displayed on the Freebook Sifter website takes the user directly to the Amazon website where that free title can be accessed.

 With over 50,000 free books available in Kindle format that can be displayed on almost any type of computer, smart phone, or tablet, as well as on an Amazon Kindle device, there is enough free content available to satiate any casual or devoted

### *from the Secretary's Desk....*

### **Minutes of the Board of Director's Meeting Convened at 7pm on January 16, 2013**

In attendance were the following: The Mikes (Young & Regimenti), Fran Damratowski, Betsy Fravel, Craig Barlow, Sam Shepard, Bill Somers and Joyce Shue

#### **Upcoming Meeting Topics**

The following is a schedule of meetings for the remained of the year. The meetings are subject to change:

- February 13 Don Dement will present Adobe Lightroom
- March 13 Joyce Shue will present Live Drive/Cloud Backup
- April 10 Gabe Goldberg from APCUG will present his Favorate Windows Utilities.
- May 8 Sam Shepherd will present Windows 7 Tips and Tricks
- June 5 (first Wednesday of the month) User Utilities/Show & Tell presented by the board members and anyone else who would like to share
- September 11 Fran Damratowski will demonstrate Linux Ubuntu
- Other suggestions Best Buy and downloading books from Anne Arundel Public Library to an e-reader

### **SIGs**

- Technology SIG March's topic to be determined
- MSCUG mid shore group has been disbanded
- CRSIG Fran presented the group's year-end report. She noted that the purchases of refurbished PCs were declining. There are 60 XPs left and before XP is no longer supported they need to go. Fran said that all new refurbished PCs will have Ubuntu as their operating system. The planning for the holiday party (December) has fallen upon the CRSIG members and starting with the next holiday party there will be a planning committee responsible for the party. Fran shared a list of items that are required for the party. The SIG currently isn't receiving old computers for AACC and the schools.

#### **Finances**

• The finance report was reviewed and accepted. A vote was taken and approved to continue only carrying liability insurance. There are 18 TechNet subscriptions for purchase with an expiration date of 11/2014.

#### **New Business**

- Fran suggested that ChPCUG brochures be placed in Anne Arundel County Public Libraries. The procedure for placing them in libraries has change and now must go through the library administrative Public Relations/Marketing Manager for distribution. Since the brochure will be redesigned when the name of the group is changed, the distribution will take place after the name change and the new brochures are developed.
- It was suggested that a membership survey be conducted at a meeting. Sam Shepherd will develop, distribute and collect the surveys.
- Eight people have signed up for the PC build which will take place at CRSIG's workshop on March 2 and 3. Everyone who will be building a PC will meet the Wednesday evening before the build. Mike Young will be e-mailing a list of required parts, recommended vendor and current prices. It will be up to each builder to purchase their own parts.

The meeting was adjourned at 8:45 pm.

**The Next Regular Meeting will be at The Severn River Middle School**

### **Wednesday February 13th, 2013**

**Meeting will be held in the large meeting room. It starts at 7:00 P.M. with club business and a short discussion period.**

*You're invited to a presentation* 

*on* **Adobe Lightroom** *by*

## *Don Dement*

**Members and their friends are welcome to come, ask questions and become enlightened.**

### **How to Find: Severn River Middle School**

SRMS is close to the Arnold, MD campus of the Anne Arundel Community College. From Annapolis and points south, take Rte 2 (Ritchie Highway) north about 3 miles from the intersection of Rt. 50, **turn right on College Parkway**. At the first light, turn left on Peninsula Farm Road. (Of course, if you are coming from points North, you would turn left onto College Parkway) about a half-mile down the road the large SRMS school building, set back off a large two level parking lot, will be visible on your right. Park here and go to the main entrance. Signs will be posted to direct you to the **Large Group Room** where we will be meeting.

**How to fi nd: The Technology SIG, A ChPCUG Special Interest Group\*\***

**The meetings are held at the SRMS in the Library.**

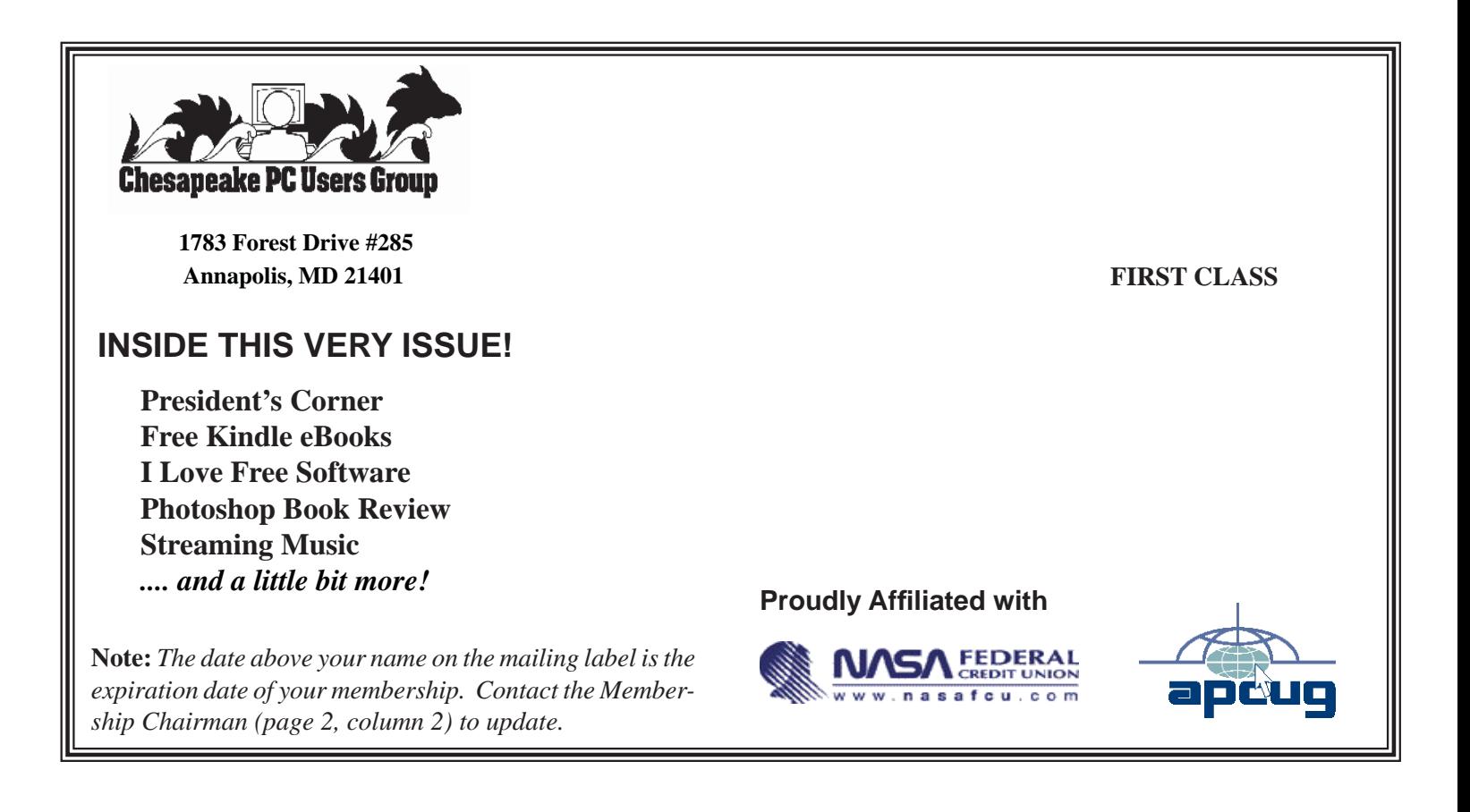